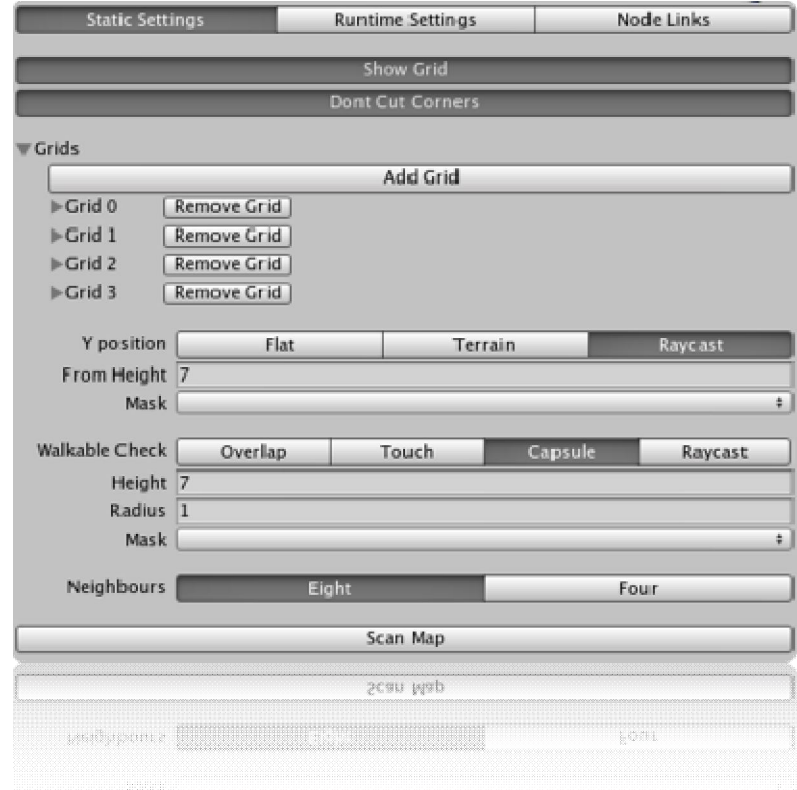

 **Unity3D در Auto Path Finding از استفاده**

**ترجمه : حمزه شعبانی** 

www.Persian-Designers.com

www.Unity3D.mihanblog.com

**Settings Static) تنظیمات ثابت) :** 

**Grid Show) نمایش خطوط شبکه اي) : با فعالسازي این کلید خطوط شبکه اي در سکانس نشان داده میشوند.** 

**Corners Cut Dont) غیر فعال کردن حرکت به صورت ضربدري) : در صورتی که این قابلیت فعال باشد مسیر عبور به شکل مربع خواهد بود ولی در غیر این صورت حرکت به شکل لوزي نیز امکانپذیر است، یعنی داخل هر بلوك شبکه یک مسیر ضربدري هم براي عبور بوجود می آید (مانند شکل زیر)** 

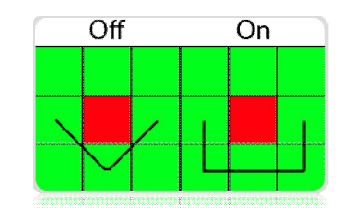

#### **Grid) خطوط شبکه اي) :**

**Width Grid : مقدار عرض خطوط شبکه اي را مشخص میکند.** 

**Depht Grid : مقدار طول خطوط شبکه اي را مشخص میکند.** 

**Size Node : اندازه نقاط اتصال شبکه را مشخص میکند.** 

**Height : مقدار ارتفاع خطوط شبکه اي را مشخص میکند.** 

**Offset : مکان قرار گیري شبکه ها در محیط بازي را مشخص میکند.** 

### **Position Y) محور عمودي) :**

**Flat) سطح صاف) : در خطوط شبکه اي مسطح تمامی نقاط اتصال شبکه (Nodes (روي یک سطح صاف (مثلا یک Plan ( تشکیل میشوند.** 

**Terrain) زمین) : خطوط شبکه را براساس تغییرات ارتفاع فایل Terrain) زمین) انجام میدهد.** 

**Raycast) نقاط برخورد) : خطوط شبکه را بر اساس Raycastهاي مشخص شده تنظیم میکند.** 

**Check Walkable) چک کردن حالت حرکت آبجکت) :** 

**Overlap) اصطکاك) : با استفاده از فیزیک محاسبه میکند که آیا دایره محیط آبجکت در حال راه رفتن بر روي نقاط اتصال شبکه است یا خیر.** 

**Touch) لمس کردن) : با استفاده از فیزیک دایره محیط آبجکت را چک میکند.** 

**Capsule) کپسول) : (پیشنهاد شده) تمام آبجکت هاي درون کپسول چک میشوند، محیط کیسول را میتوانید با تنظیمات ارتفاع و قطر آن تغییر دهید.** 

**Raycast) برخورد) : برخورد از پایین یا بالاي آبجکت را محاسبه میکند.** 

**Neighbours) نقاط مجاور هم) :** 

**تعداد نقاط برخورد شبکه در هر بلوك را مشخص میکند.** 

**Eight) هشت) : با انتخاب این گزینه در هر بلوك تعداد 8 نقطه برخورد بوجود می آید.** 

**Four) چهار) : با انتخاب این گزینه در هر بلوك تعداد 4 نقطه برخورد بوجود می آید.**

# **Settings RunTime) تنظیمات زمان اجرا) :**

**Paths Simplify) ساده سازي مسیر) : اگر این اسکریپت فعال باشد ساده کردن مسیر فقط شامل نقاطی میشود که در مسیر تعریف شده باشند.** 

**Time Frame Max) بیشترین زمان در هر فریم) : میزان حداکثر زمانی که اسکریپت از هر فریم را مصرف می کند، البته ممکن است زمان بیشتري نیز مصرف شود اما براي مسیر هاي کوتاه مشخص کردن این مقدار مهم است.** 

# **Formula) فرمول) :**

**H : با انتخاب این گزینه تنها مقدار H محاسبه میشود. H مقدار فاصله تا پایان است، محاسبه این فرمول سریع است اما این فرمول توانایی تشخیص دقیق کنج آبجکت هاي دیگر را ندارد.** 

**G : با انتخاب این گزینه تنها مقدار G محاسبه میشود. G مقدار فاصله شروع تا نقطه است، این فرمول از فرمول H دقیقتر است اما سرعت محاسبه این فرمول کمتر از H است. این الگوریتم مانند الگوریتم s'Dijkstra است.** 

**G+H : با انتخاب این گزینه هر دو فرمول H و G محاسبه میشود. این فرمول بطور عادي مانند الگوریتم algorithm\*A است، این فرمول براي محاسبه از هر دو الگوریتم G و H استفاده میکند.** 

**Links Node) پیوند نقاط**) **:** 

**Links Node) پیوند نقاط) : از ابزار Links Node براي مشخص کردن مختصاد نقطه آغاز و مکان پایان حرکت آبجکت استفاده میشود یعنی شما مختصات مکان شروع حرکت و مکان پایان حرکت را مشخص میکنید و آبجکت در این مسیر حرکت میکند.** 

# **چگونگی استفاده از Finding Path Auto براي آبجکت خود :**

- **- شما قبل از هرچیز باید اطمینان داشته باشید که یک فایل cs.AstarPath در سکانس خود دارید.**
- **- پس از این کار فایل اسکریپت Seeker را به آبجکتی که قرار است تحت PathFinding عمل کند نسبت دهید.**
- **- در کد اسکریپت اصلی خود در زمانی که میخواهید حرکت با عمل PathFinding انجام شود (براي مثال در بازي هاي سبک RTS وقتی که بازیباز روي یک نقطه از زمین کلیک کرد و قرار است آبجکت به سمت آن نقطه برود) کد زیر را وارد کنید:**

GetComponent ("**Seeker**").StartPath (**fromHere**, **toHere**);

**- این تابع چیزي را برنمیگرداند و نمیداند چطور باید حرکت کند، این تابع را به کدهایتان اضافه کنید :** 

```
SetPoints (points : Vector3[]) {
//Start follow the path
}
```
**زمانی که شما نیاز به PathFinding دارید اسکریپت Seeker این تابع را صدا میزند، دقت کنید که این اسکریپت را به آبجکت هایی مانند دشمن نسبت دهید نه آبجکت هاي ثابت بازي، همچنین یک مثال از این موضوع را میتوانید در فایل اسکریپت AI در پروژه هاي PathFinding مشاهده کنید.** 

#### **:** API

### **متغیر ها :**

**totalNodeAmount : تعداد کل نقاط خطوط شبکه اي در سانس.** 

**staticNodes : یک آرایه از تمام نقاط خطوط شبکه، گرفتن یک نقطه از تابع (z,y,x(GetNode.** 

**grids : یک آرایه از تمام خطوط شبکه ها.** 

**links : یک آرایه از تمام پیوندهاي نقاط خطوط شبکه در سکانس.** 

**levelCost : براي محاسبه فرمول H در خطوط شبکه ها استفاده میشود، این متغیر مقدار مکان محور Y در هنگام کار با فرمول H را تنظیم می کند.** 

**activePath : مشخص میکند که کدام Pathها باید محاسبه شوند.** 

**costs : یک آرایه براي ارزش دادن به حرکت در جهات مختلف.** 

**area : مقدار محیط قابل حرکت در سکانس.** 

**areaColors : یک آرایه که شامل رنگ نواحی مختلف خطوط شبکه اي است.** 

**توابع :** 

**ToLocal : تغییر شکل دادن مختصات مکان آبجکت از جهانی به محلی، یک مختصات نقاط محلی از 3 عدد صحیح تشکیل شده، شما توسط متغیر GetNode میتوانید به آن دست پیدا کنید. اگر یک نقطه ازخطوط شبکه در خارج از خطوط شبکه باشد این تابع مقدار (-1,-1,-1) را برمیگرداند.** 

**GetNode : مختصات محلی نقاط خطوط شبکه رابر میگرداند (z,y,x(، Y مکان نقاط خطوط شبکه را برمیگرداند.** 

**SetNodes : مکانی را براي هر خط شبکه فراهم میکند که وجود داشته باشد یا خیر. در صورتی که تنظیمات fullPhysicsCheck فعال باشد مسیر حرکت اولیه جسم یکبار محاسبه میشود. در غیر این صورت جسم یکبار میانبري را با توجه به نقاط برخورد براي حرکت محاسبه میکند.** 

**SetNodesWorld : مانند بالا عمل میکند با این تفاوت که این محاسبه با توجه به مکان جهانی و مکان هاي خطوط شبکه در جهان بازي و بدون توجه به نقاط برخورد اجسام انجام میشود.** 

**SetNodesLocal : مانند بالا عمل میکند اما بدون استفاده از fullPhysicsCheck .** 

**RecalculateArea : محاسبه دوباره مکان محیط قابل حرکت.** 

**FullPhysicsCheck : تعیین میکند که یک نقطه در حال راه رفتن است یا خیر، این تابع همچنان مقدار ارتفاع را نیز محاسبه می نماید.** 

**RecalcNeighbours : نقاط همسایه نقطه خطوط شبکه جاري را محاسبه میکند.** 

**FloodFill : شروع پر کردن نقاط خطوط شبکه، زمانی که حرکت در مسیر محاسبه نمیشود اسکریپت از FloodFill استفاده میکند.**  **Scan : این تابع خطوط شبکه اي را دوباره محاسبه میکند. این تابع در آغاز کار یک بار اجرا میشود. اگر تمام محاسبات غیر فعال شود فایل اسکریپت مکانهایی تعیین شده را محاسبه میکند. پیشنهاد نمیشود که این تابع بشکل ریل تایم اجرا شود زیرا حدود نصف ثانیه براي محاسبه آن زمان لازم است.** 

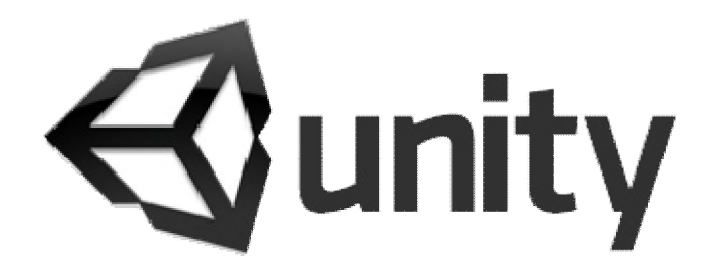

**ترجمه : حمزه شعبانی** 

www.Persian-Designers.com www.Unity3D.mihanblog.com